**106**

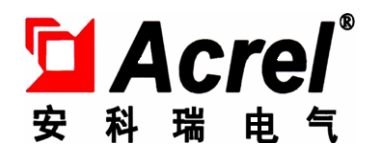

## AMI-C 微逆集中管理单元

## **安装使用说明书** V1.1

安科瑞电气股份有限公司

## **申 明**

在使用本产品前请仔细阅读本说明,其中涉及的图片、标识、符号等均为 安科瑞电气股份有限公司所有。非本公司内部人员未经书面授权不得公开转载 全部或者部分内容。

本说明内容将不断更新、修正,但难免存在与实物稍有不符或错误的情况。 用户请以所购产品实物为准,并可通过 www. ACREL.cn 或销售渠道下载索取最 新版本的说明书。

# 目录

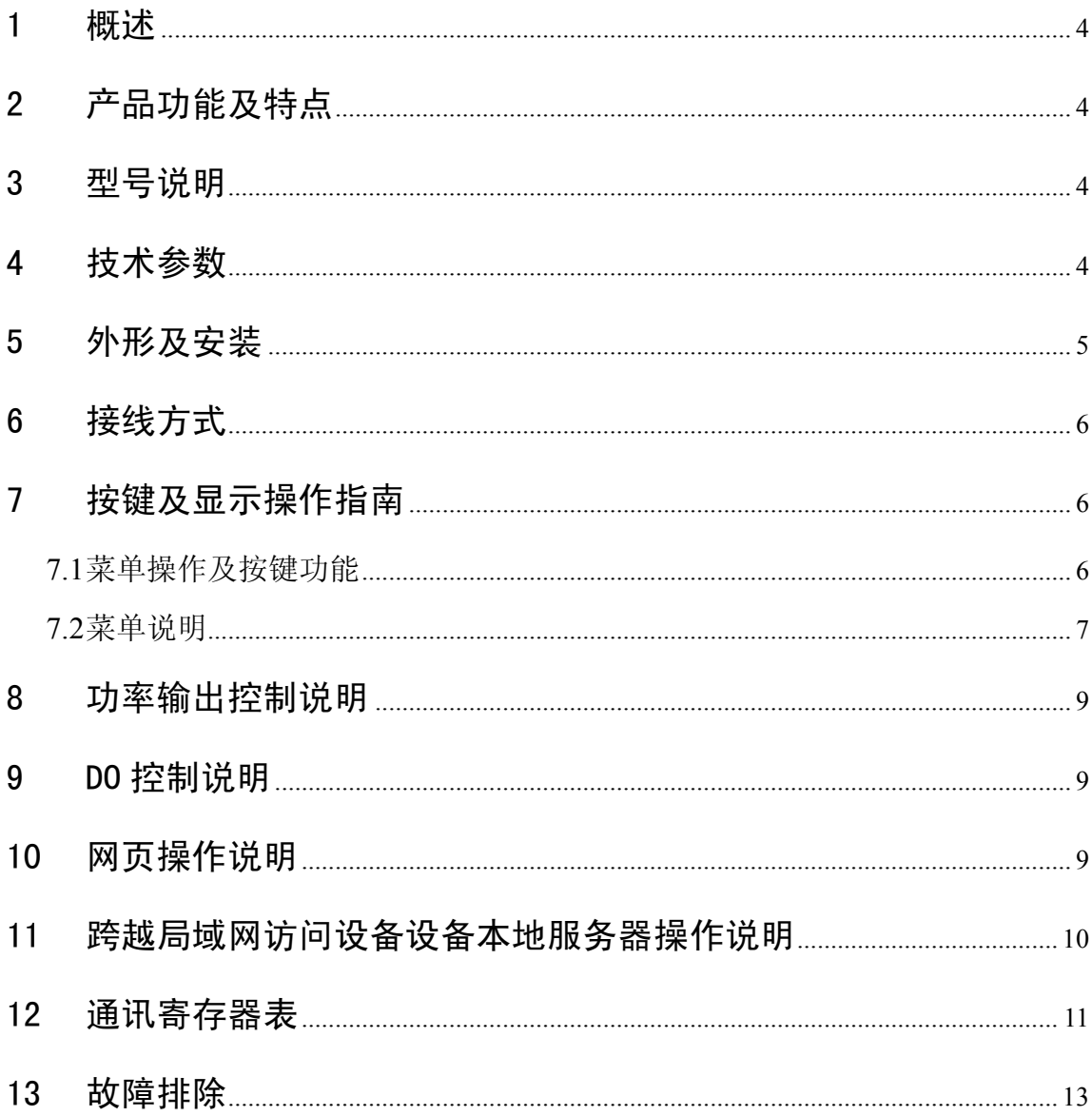

#### **1 概述**

AMI-C 微逆集中管理单元是针对用于屋顶太阳能、小型光伏电站系统中使用本公司的微型逆变 器,进行集中能量控制与管理。使用电力线载波通信收集每台微型逆变器的数据,存储于设备内部, 提供网络接口、RS485 接口,用户可使用组态系统连接,或通过浏览器直接查看设备监控的每台微 型逆变的状况。

### **2 产品功能及特点**

去耦模块设计可提高整个系统的可靠性,防止电网侧负载对系统的影响,在系统大批量使用微型逆 变器时,可防止各发电支路相互影响。

每台集中管理单元相当于一台本地服务器,用户可以通过网络(Internet)直接访问到这台设备,查 询每台微型逆变器的实时状态及历史数据;提供 RS485 接口,用户可连接到后台控制系统,组成一个小 型电站管理系统来自动控制用户的用电和发电是否匹配,防止发电倒灌入电网(电力公司是否允许)。

中文液晶显示,方便参数设定、数据查询、检修。

支持 ModBus RTU 通讯协议,通讯地址、波特率可自由设定。

支持 ModBus TCP 通讯协议,网络 IP、掩码、网关、端口可自由设定。

每台集中管理单元必须配套安装一台去耦模块,最多可以管理 20 台微型逆变器,发电电流通过去耦 模块并入电网,去耦模块允许承受 20A 电流,允许瞬时 2 倍过载。

### **3 型号说明**

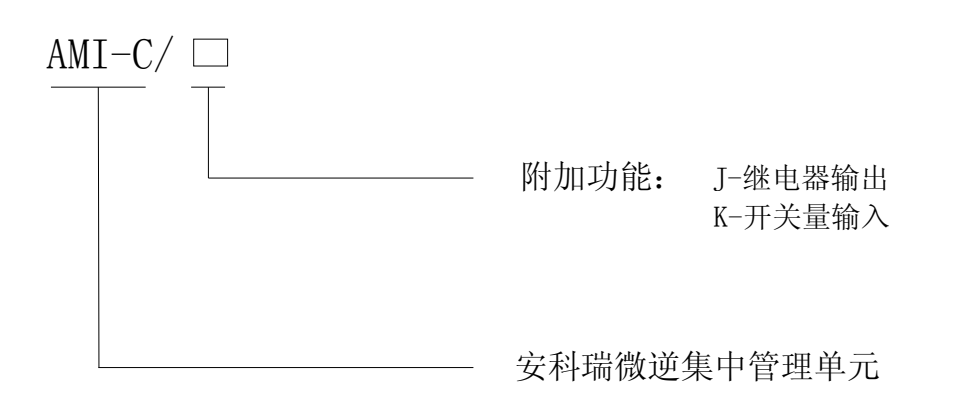

#### **4 技术参数**

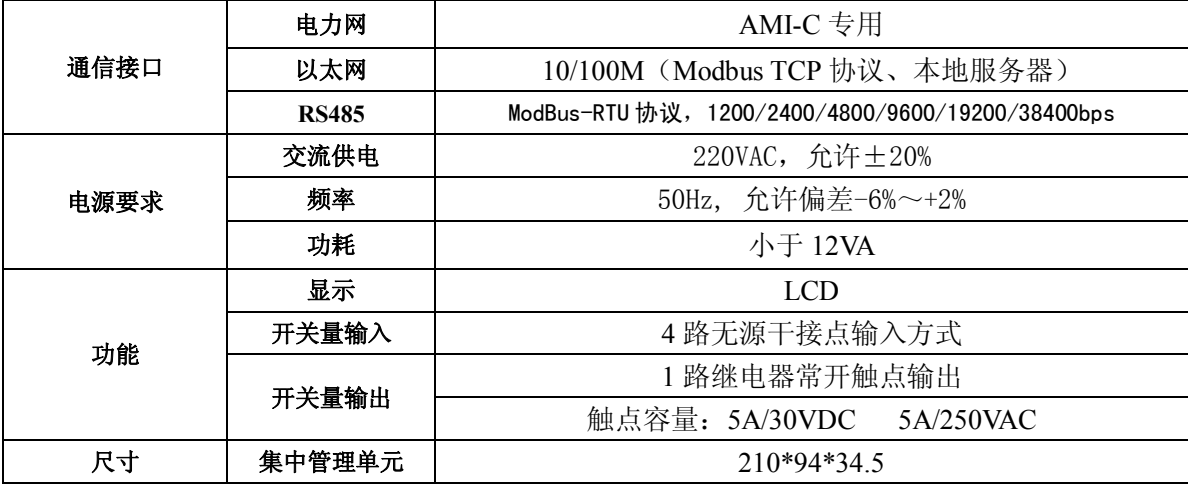

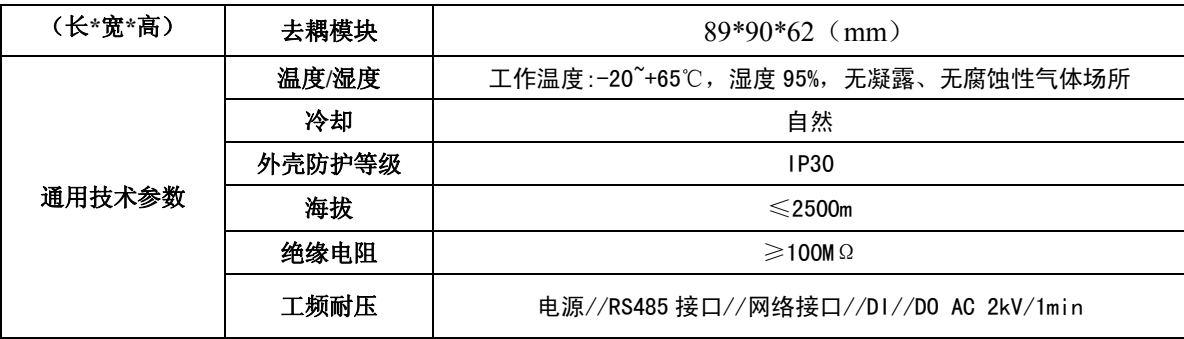

## **5 外形及安装**

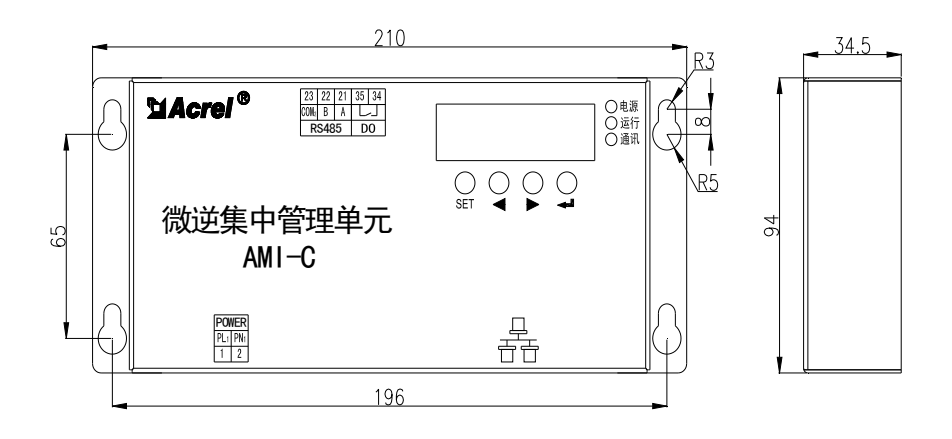

集中管理单元安装尺寸示意图

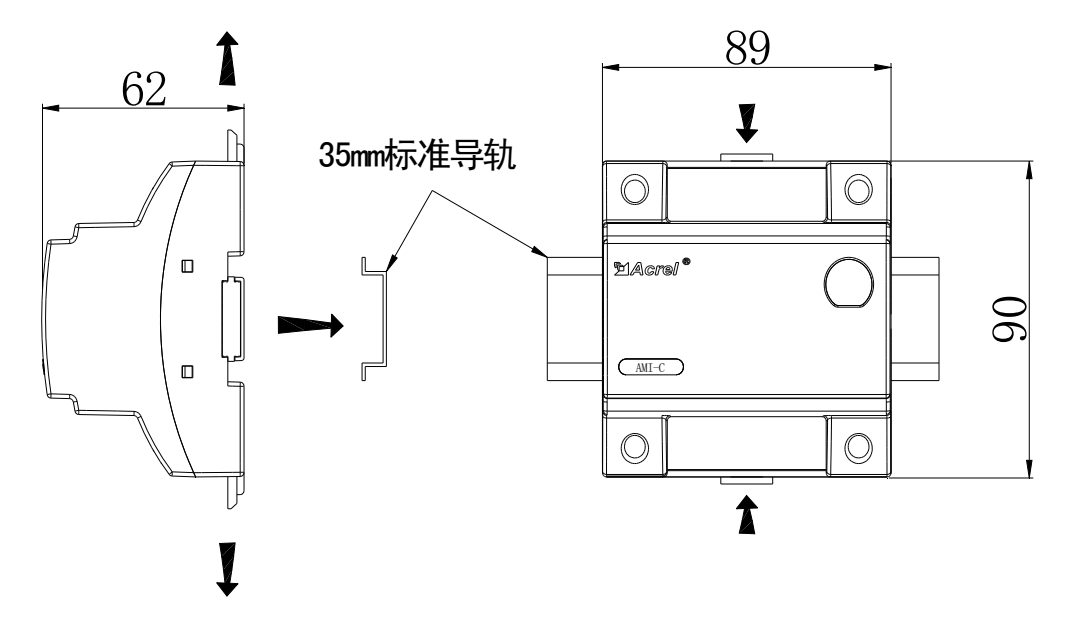

耦模块安装尺寸示意图

去

## **6 接线方式**

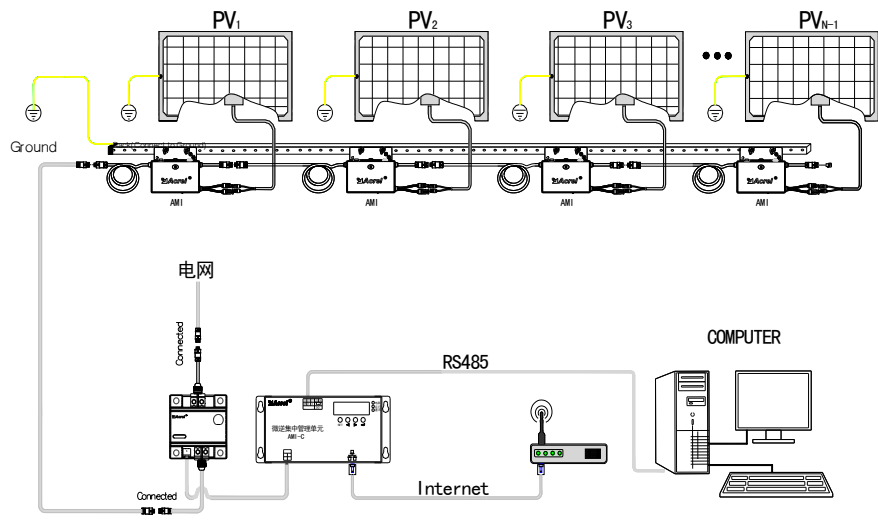

From PV Plant

注:去耦模块的端子必须拧紧,未拧紧端子大电流时端子会过热导致设备烧毁。 集中管理单元的电源供给必需从去耦模块的小端子引入。

## **7 按键及显示操作指南**

**7.1 菜单操作及按键功能**

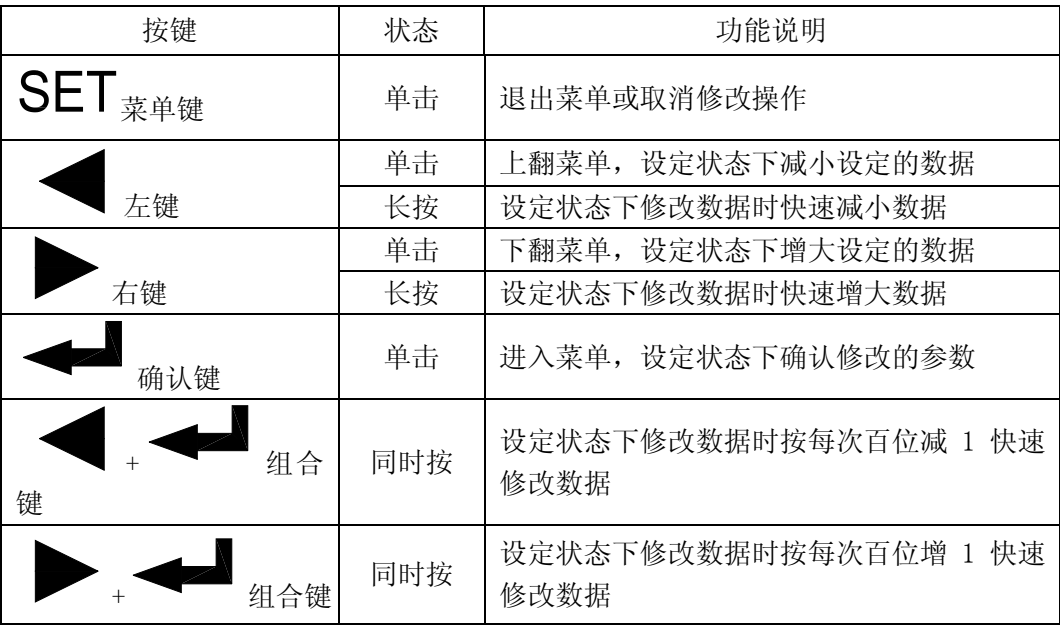

## **7.2 菜单说明**

显示在"主界面", 使用 ■ 或 ■ 键可以翻页查看总功率、总电能及各支流功率界面。

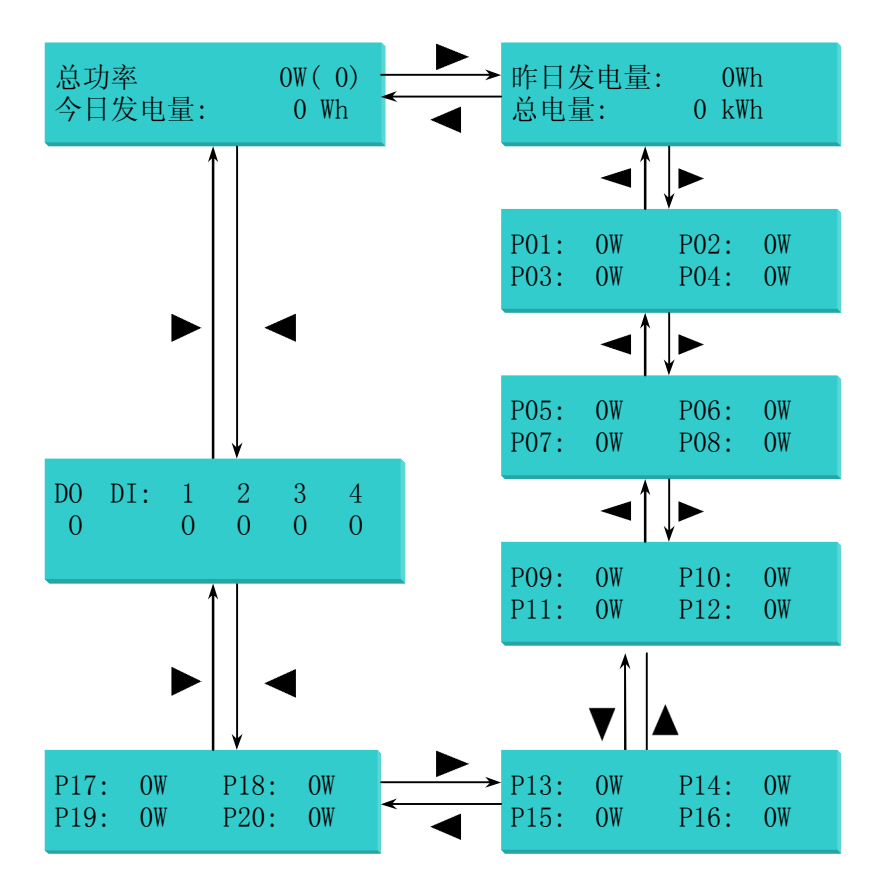

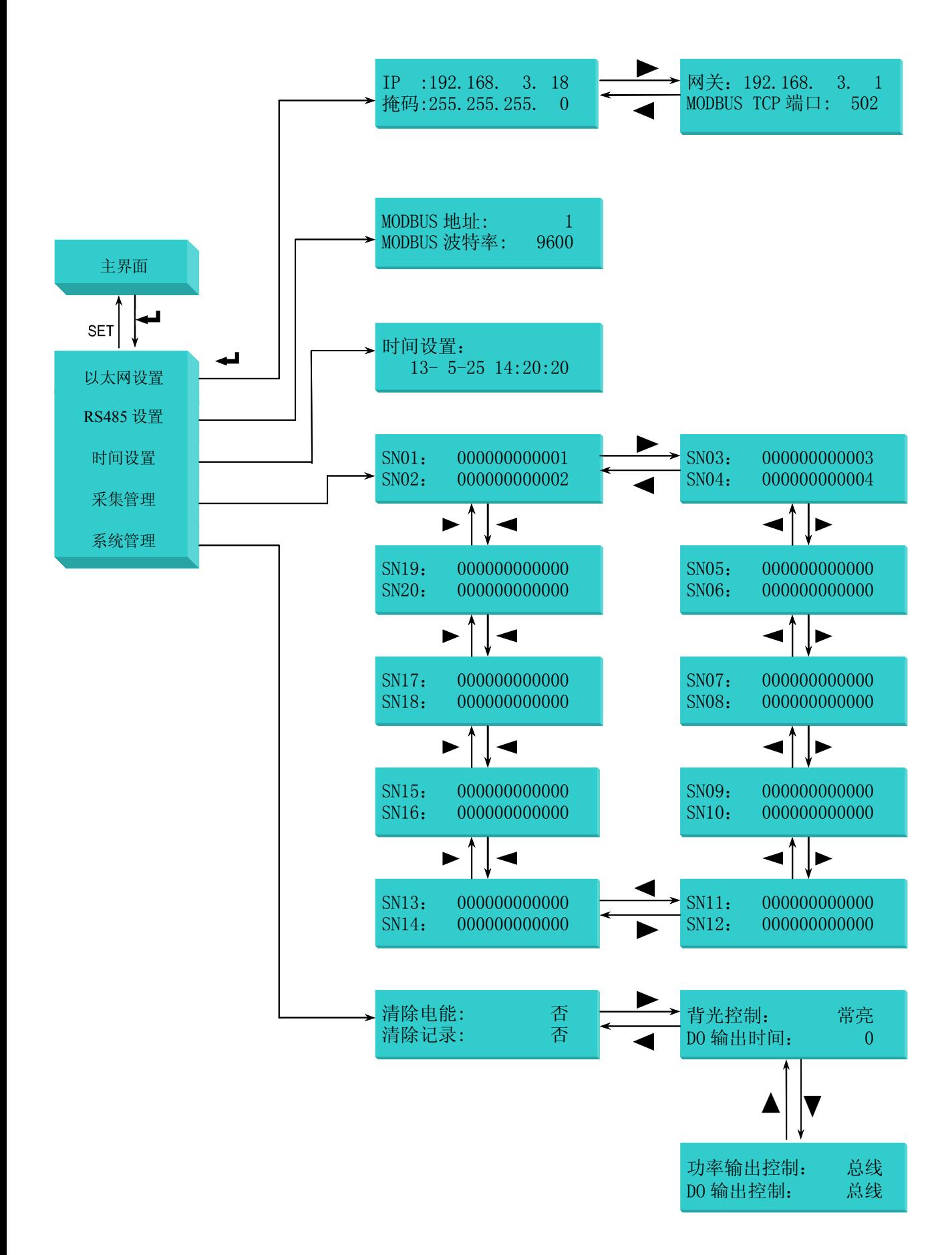

注:

1. 在针对某条具体参数的设定或修改后, 按 <sup>量</sup> 键, 装置会对本条目数据进行保存并使该设置立即 生效;需要取消当前的操作,请按SET键。

2."采集管理"中设置的每个微逆的 SN 如果为"000000000000"表示该设备位设备部不存在。

3."系统管理"中"清除电能",选"是"按 键将清除系统记录的今日发电量、总发电量、昨日 发电量。

4. "系统管理"中"清除记录",选"是"按 → 键将清除系统记录的每天、每月、每年的发电记录。

5. "系统管理"中"背光控制",选"自动"时,一分钟没有按键操作后,背光熄灭。

#### **8 功率输出控制说明**

"功率输出控制"分总线控制和 DI 控制,总线控制时,可通过 MODBUS RTU 或 MODBUS TCP 设 置限功率。

DI 控制时, DI1 闭合时, 功率为 0%; DI2 闭合时, 功率输出降低至 25%; DI3 闭合时, 功率输出 降低至 50% ; DI4 闭合时, 功率输出降低至 75% , 否则 100%输出 (DI1 优先级最高, 详细情形如下表 所示), 此时如果通过总线访问, 返回异常数据。

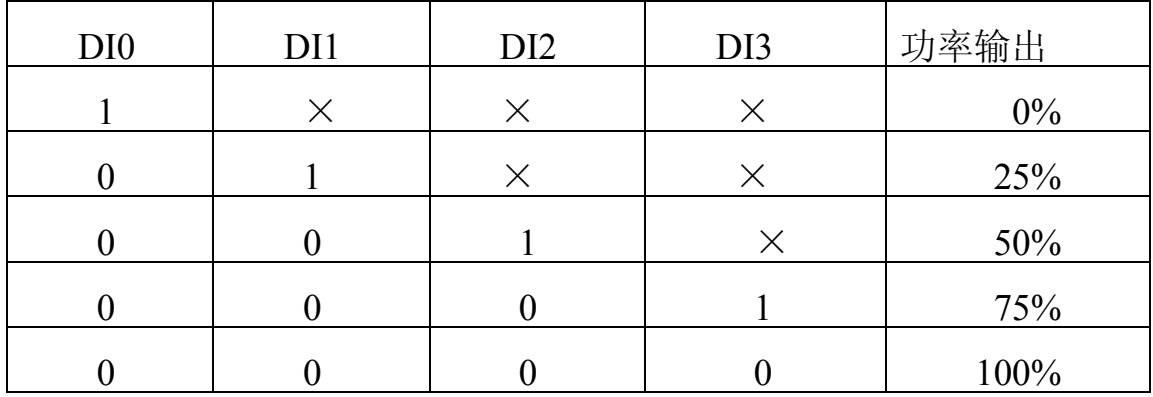

注: 功率输出 0%, 实际输出不完全为 0, 如果需要完全为 0, 可通过外加 DO 控制断开整个发电支路。

#### **9 DO 控制说明**

DO 控制时间为 0 时, 为电平控制, 不为 0 时, 脉冲控制, 闭合 T 时间后断开。

DO 输出控制分总线控制和 DI1 控制,总线控制时,通过 MODBUS RTU 或 MODBUS TCP 设置 DO 状态;DI1 控制时,通讯控制返回异常,DI1 闭合(液晶界面的 DI1 状态显示为实心,如果输出控制设置 为 DI1 控制, 此时功率输出为 0%), 继电器闭合, DI1 断开 T (T!=0) 时间后, 继电器断开。

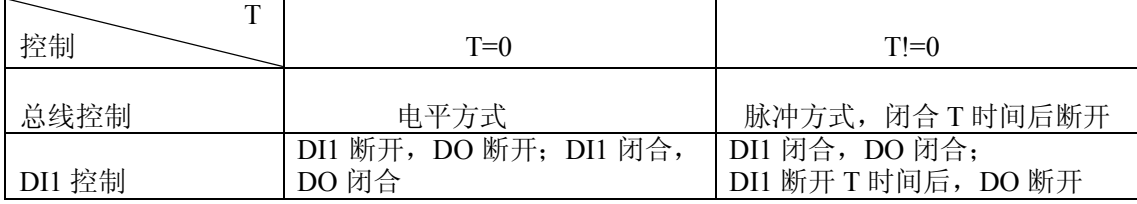

#### **10 网页操作说明**

设备本地服务器提供实时发电功率查询、发电历史曲线(可记录 20 年)、微型逆变器设备号管理、 网络设置。

主页界面可以查看各光伏的发电情况,有电池板图像,但没有数据,说明当前设置的对应设备没有 连接上;如果出现蓝天白云的图案,说明当前位置没有设置设备。

历史查询界面可以查看历史数据,如果时间跨天调整,下拉框中的时间与你查询的时间将会不一致, 查询的将是修改之前保存的数据。

系统设置界面,可以方便用户查询当前的系统参数,修改以太网设置、MODBUS 设置和时间设置。 采集管理界面可以方便用户查询修改需要连接的设备号。

下图例举了系统设置界面:

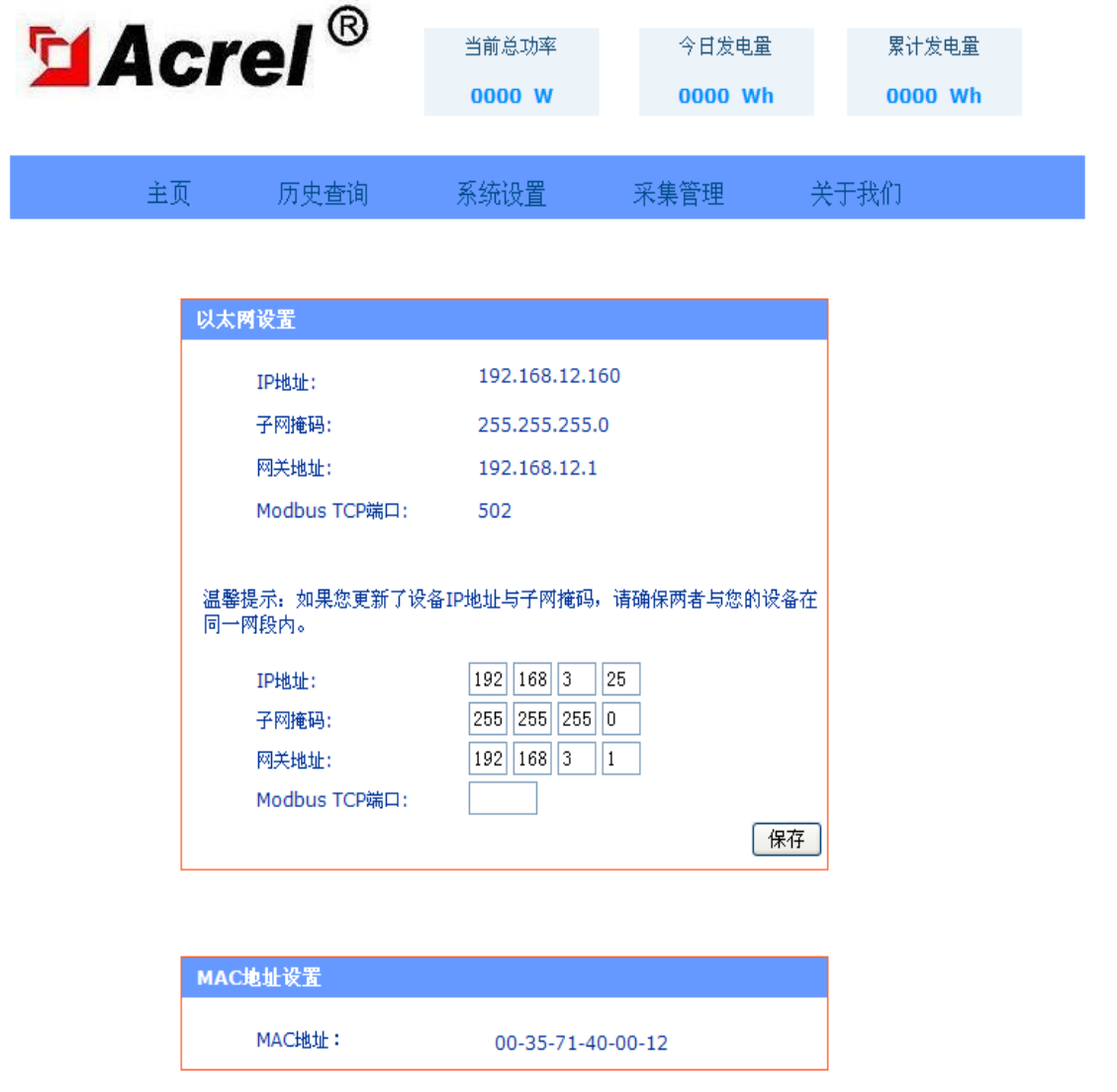

注意:如果修改时间,推荐晚上修改,以免出现一段时间内无记录(时间后移)或记录被覆盖(数 据前移),跨天修改时,因为内部有大量数据要处理,在修改后的 3-5 秒对仪表操作将没有反应,属于正 常现象。

### **11 跨越局域网访问设备设备本地服务器操作说明**

首先测试在局域网内是否可以正常访问设备,在此前提下通过做端口映射才可以正常在外网进行对设 备的访问。

端口映射通过路由器来做,一般交换机都不支持端口映射功能。不同的路由器做端口映射的地方不同, 请请路由器咨询厂家或查看说明书,端口映射做好之后,打开路由器的首页或者运行状态一项查看整个 网络对外的 IP 地址, 用获取的公网 IP 在外网进行访问, 正常情况下可以访问到设备。例如, 映射端口为 5081,外网的 ip 地址获取到是 122.123.124.125,访问的时候 IE 浏览器填入 http://122.123.124.125:5081 即 可。

## **通讯寄存器表**

使用 Modbus 功能码 03 (03H)、04 (04H) 可访问地址表中的所有内容, 使用功能码 06 (06H) 可写 单个寄存器数据, 使用功能码 16 (10H) 可写连续寄存器数据, 表格中的数据地址为十进制格式, 每 1 个 内部寄存器地址中存储的数据长度都为 16bit, 即 1 个 WORD 数据。

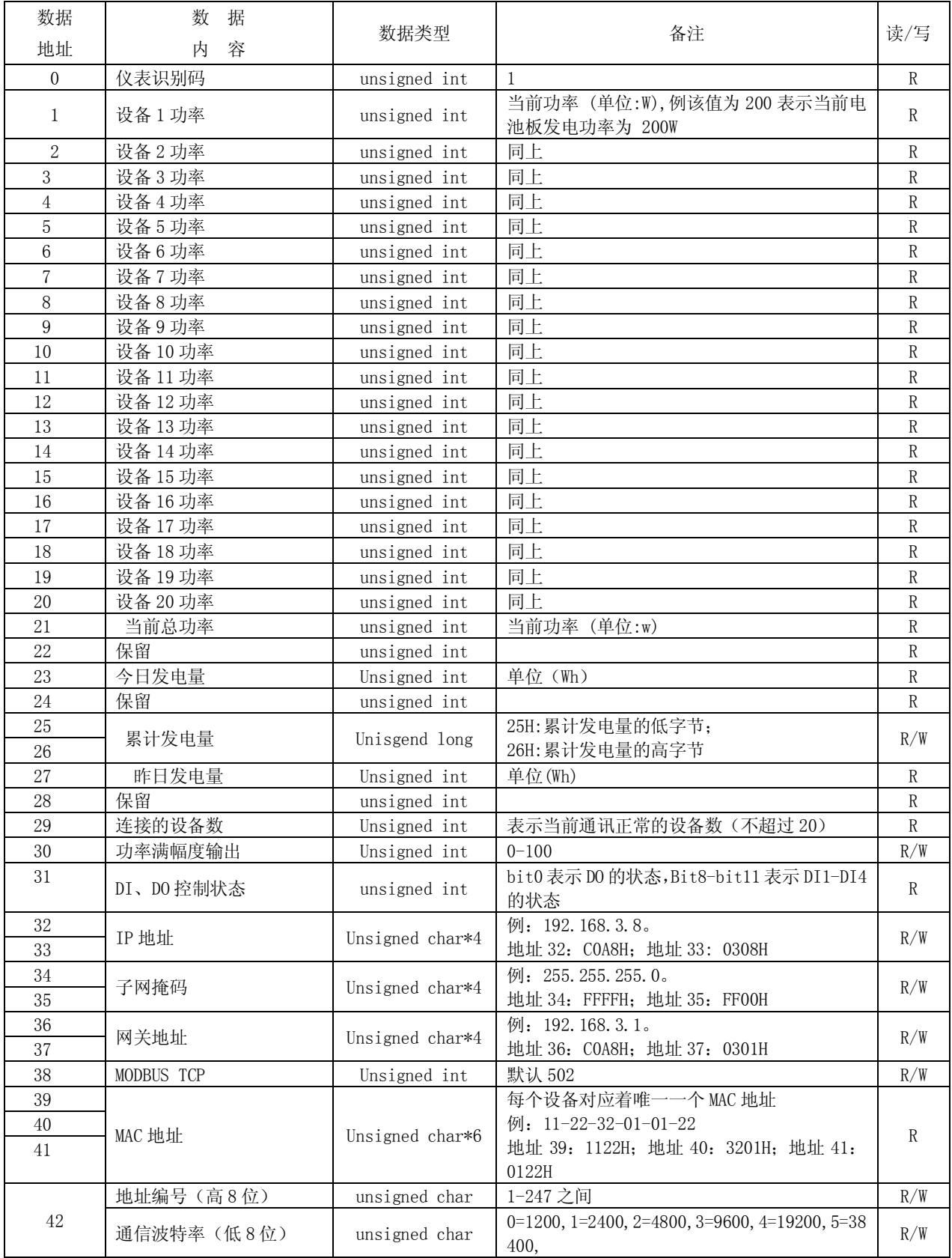

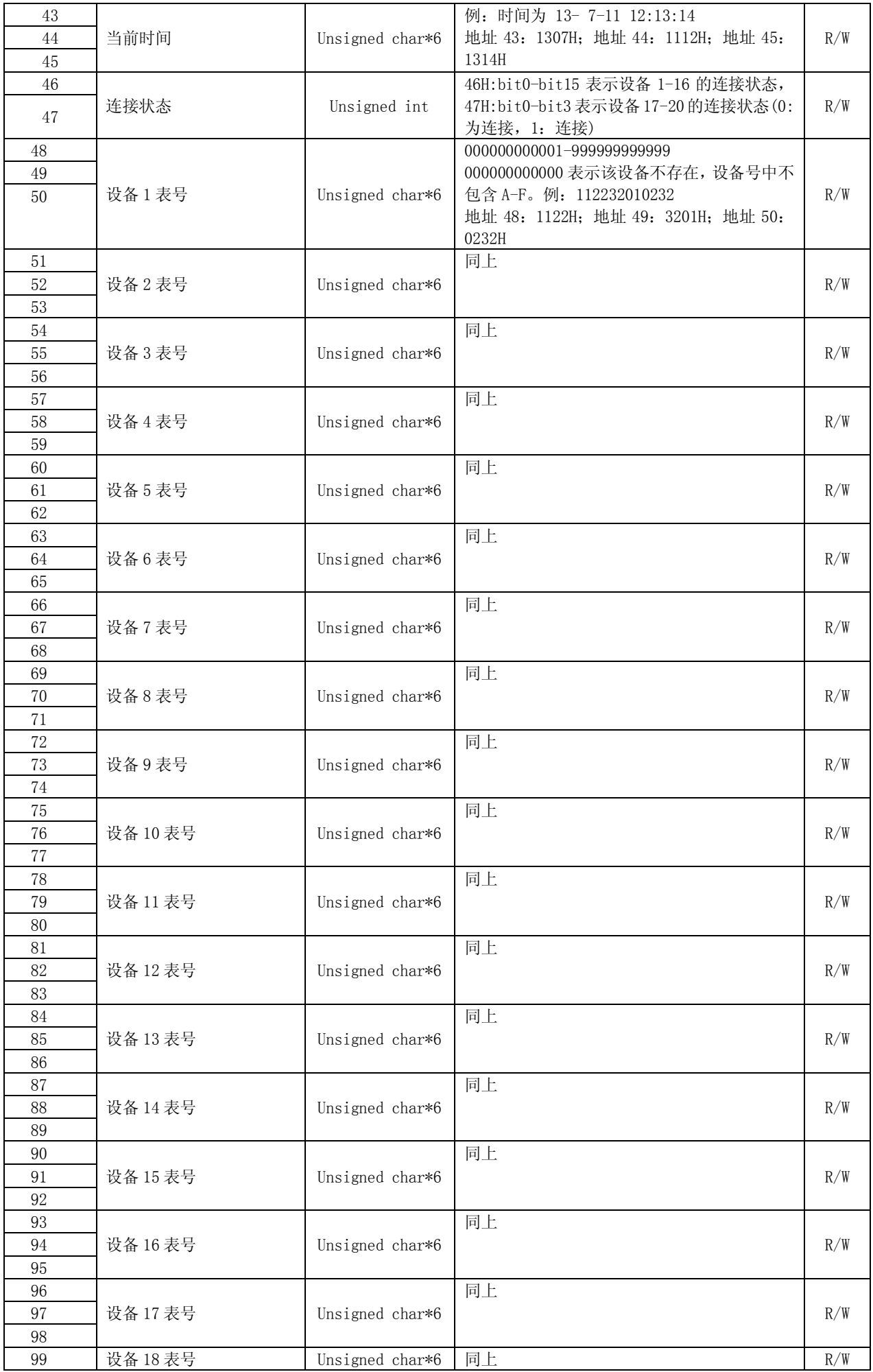

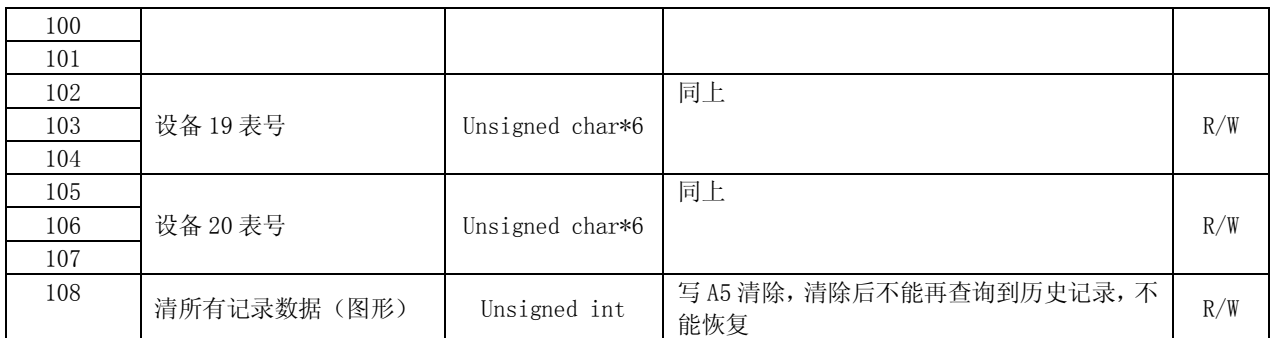

例 1: 读取设备 1 的当前功率。

发送:0x01,0x03,0x00,0x01,0x00,0x01,0xd5,0xca

返回: 0x01,0x03,0x02,0x00,0xc8,0xb9,0xd2

说明:读到的设备 1 的当前功率为 200W。

例 2: 设置仪表 IP 地址 192.168.3.18

发送: 0x01,0x10,0x00,0x20,0x02,0xc0,0xa8,0x03,0x08,0x45,0xae

返回: 0x01,0x10,0x00,0x20,0x02,0x85,0x01

例 3:设置 DO 状态闭合

发送:0x01,0x05,0x00,0x00,0xff,0x00,0x8c.0x3a

返回: 0x01,0x05,0x00,0x00,0xff,0x00,0x8c.0x3a

例 4:读取 DO 状态

发送:0x01,0x01,0x00,0x00,0x00,0x08,0x3d,0xcc

返回:  $0x01.0x01.0x01.0x01.0x90.0x48$ 

例 5:读取 DI 状态

发送:0x01,0x02,0x00,0x00,0x00,0x08,0x79,0xcc

返回: 0x01,0x02,0x01,0x00,0xa1,0x88

## **13 故障排除**

显示的连接数与实际连接的设备数不同:

- 1. 检查线路连接是否正确,电网接与去耦模块的 L、N 端相连,微逆集中管理单元与去耦模块的 PL1、 PL2 端相连,微逆与去耦模块 PL2、PN2 端相连;
- 2. 确认接线无误后,查看采集管理中的设备号是否设置正确,查看方式分为 4 种:液晶查看,WEB 网页查看,通过 MODBUS TCP 或 MODBUS RTU 协议读取设备号,对比读出的设备号与微逆中 的设备号是否一致。(液晶显示设备当前功率详解:液晶对应序列号后的设备号显示"无"时, 表明管理单元中对应位置的设备号设置为 0;显示"--"时,表明设置的表号不为 0,但是与管理 单元之间不能正常通讯。)

网页打不开或 Modbus TCP 连不上:

- 1. 检查网线是否插好;
- 2. 查看以太网网址是否与本地网络处在同一网段,Modbus TCP 端口是否正确,修改 IP 地址后,需 开机重启微逆集中管理单元设备。

更改记录:

V1.1:删除概述中"特有的去耦模块设计"的"特有"。